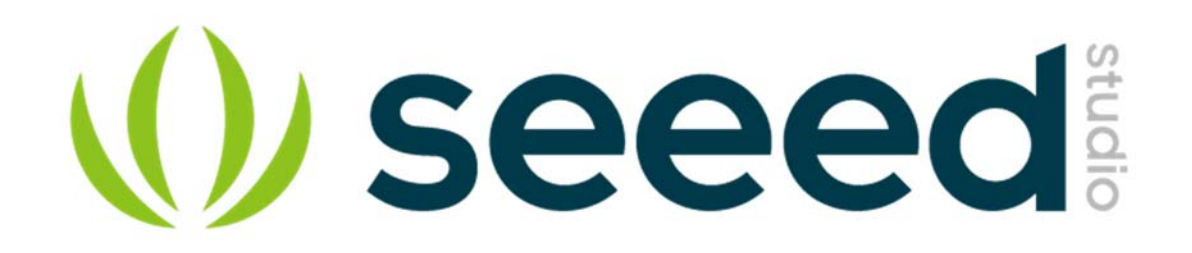

**Wiseeed** 

# Energy Monitor Shield V2

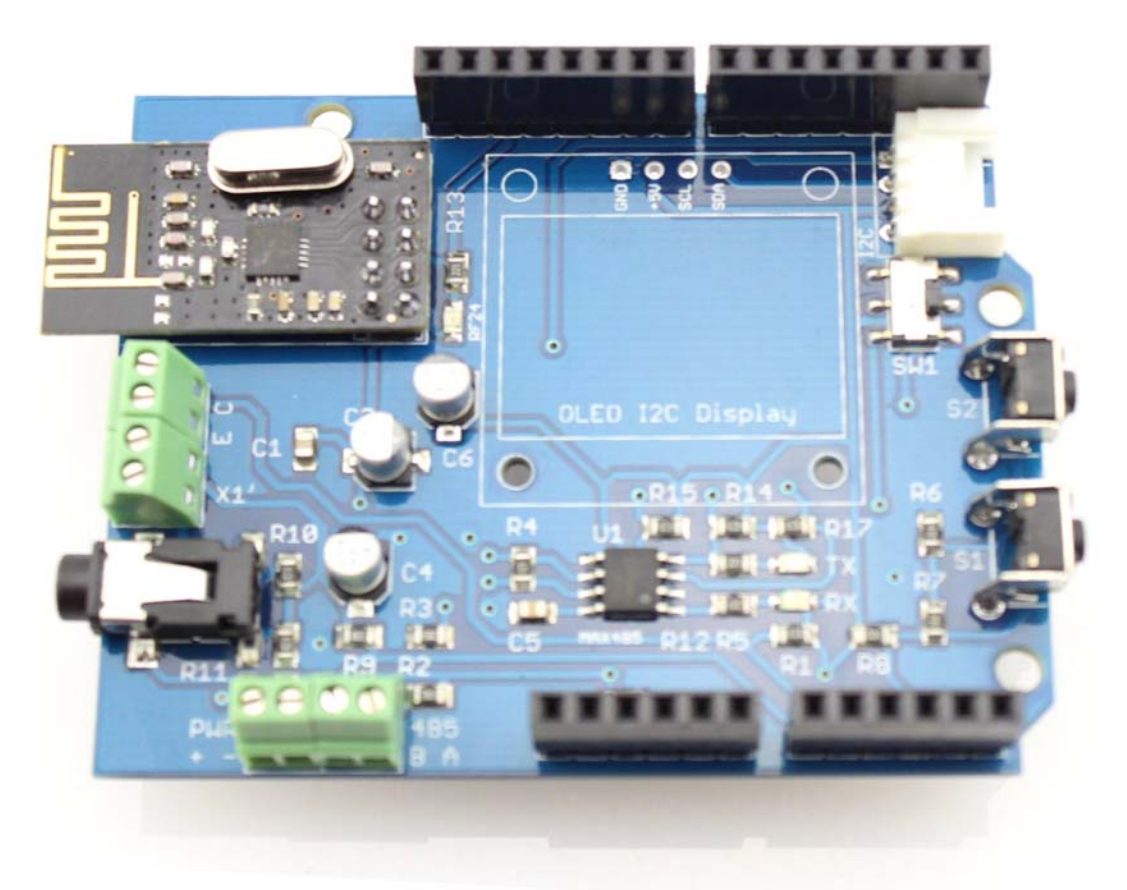

Energy Monitor Shield v2 is an Arduino-compatible expansion card designed for building energy monitoring system with support I2C OLED display, with the phototransistor to read data from the built-in LED for different energy meters, interface RS485 and built-in wireless transceiver nRF24L01 +.

Model: 106990026

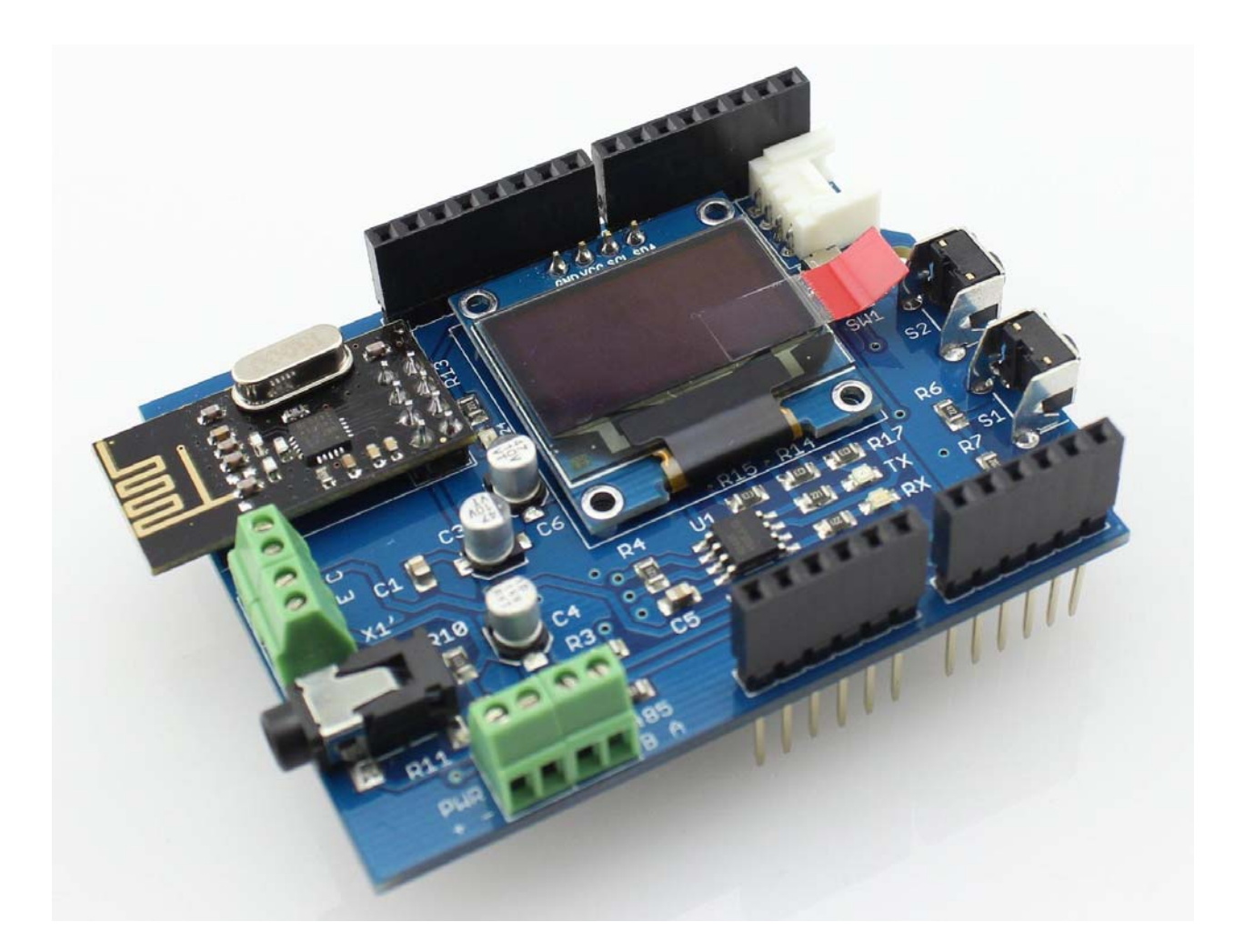

# **Feature**

- o Connection current sensor
- o Support for OLED-display I2C
- o Terminal for connecting the phototransistor BPW85C
- o RS485 interface
- o Two buttons to control (enabled one analog pin)
- o Transceiver for 2.4G nRF24L01 + soldered on the motherboard
- o GROVE -compatible connector: I2C
- $\circ$  Full compatibility with (Wiznet 5100 + SD)

# **Layout and schematics**

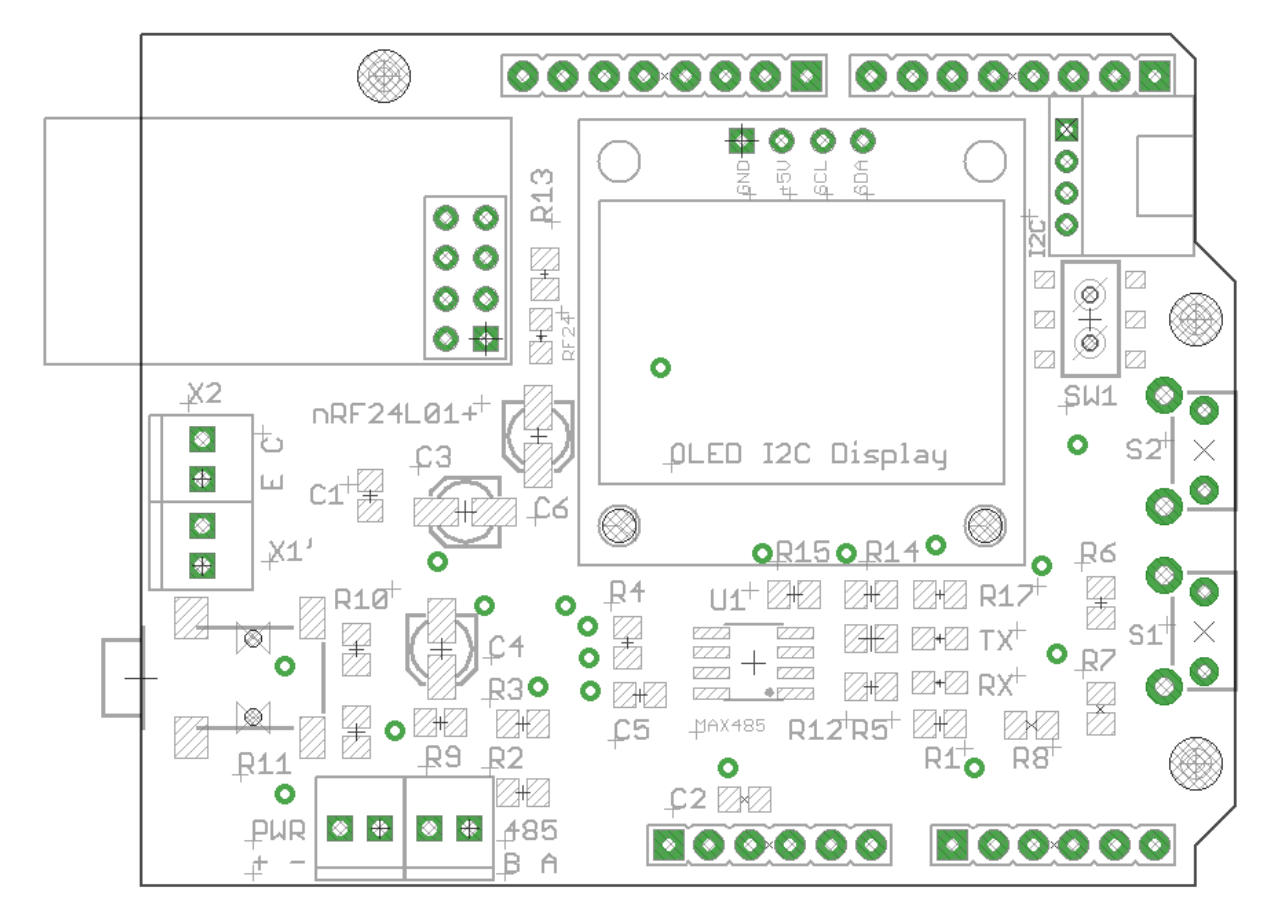

The left side of EM Shield is a connector for current sensors (terminals X1 and X1 ' duplicate each other).

X2 - connector for the phototransistor.

In the upper right corner - I2C-connector.

Just below the right are two buttons (labeled S1 and S2).

Left-bottom-placed terminals for interface RS485 (referred to as PWR and AB).

Below I2C connector is a switch that connects / disconnects Arduino-pins RX / TX on chip MAX485 (switching "programming" and "work with the interface RS485").

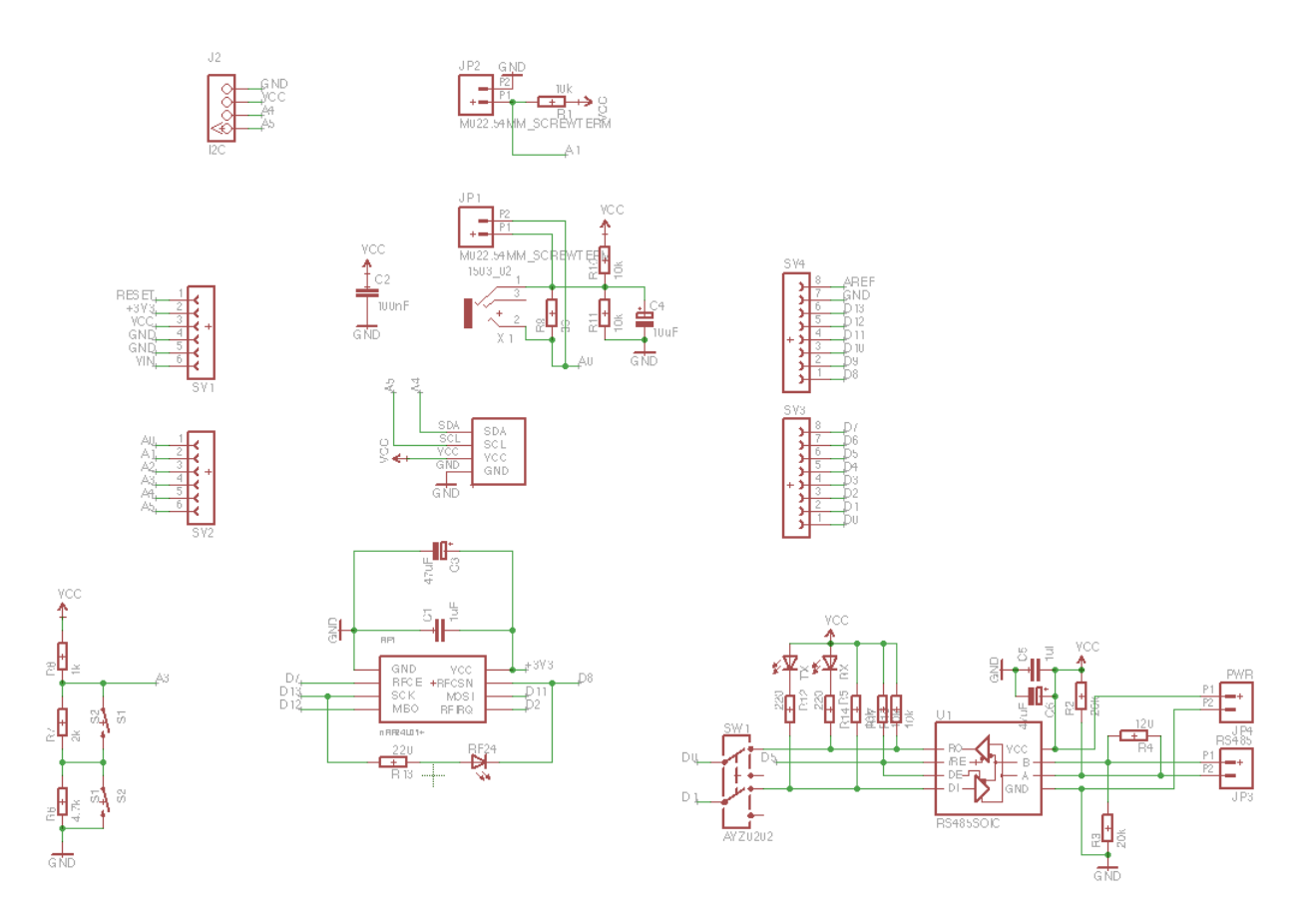

#### **Basic functionality**

In the basic version (without the use of Ethernet Shield) is possible to organize a noninvasive monitoring of energy consumption using current sensor.

When connecting the phototransistor can be arranged to read data from the meter (LED flashes on the counter).

With the RS485 interface can be carried out to obtain data from the meters (and other devices) equipped with this interface.

Information about the current level of consumption can be displayed on an optional OLED-screen.

Control of the device can be arranged with the help of two buttons on Shield.

The data obtained can be transmitted via nRF24L01 +

#### **Expansion**

Additionally EM Shield v2 can be connected to any device using i2c Grove-compatible connections (sensors, displays, etc.).

EM Shield v2 was designed to be fully compatible with Ethernet Shield (Wiznet 5100 + SD) - so you can use these two together Schild to create even more advanced device monitoring electricity (logging on SD-card and presenting the data on a web page).

### **Interfaces**

- o A0 engaged to connect the sensor AC
- o A1 to connect phototransistor
- o A4 (SDA), A5 (SCL) displayed on connector "I2C" (the other two pins in the connector VCC and GND for sensor supply)
- o Interface for connecting an RF-module nRF24L01 +:
	- o D11 MOSI
	- o D12 MISO
	- o D13 SCK
	- o D7 RF\_CE
	- o D8 RF\_CSN
	- o D2 RF\_IRQ
- o Interface for MAX485:
	- o D0 RX (switched off switch for programming)
	- o D1 TX (switched off switch for programming)
	- o D5 Reception / Transmission
- $\circ$  A3 Buttons

# **Libraries**

#### **Necessary library**

To use the EM Shield requires the following libraries:

- $\circ$  Work with the transceiver nRF24L01 + RF24
- o Work with the display OLED (I2C 0.96" OLED 128x64 Blue&Yellow)- U8glib
- o Work with the display OLED (Grove OLED Display 0.96)- OLED\_Display\_96X96
- o Work with current sensors EmonLib
- o You must use the library from www.mysensors.org

API

o MySensors Arduino Library (v1.5)

Additionally required libraries that are used when working RF24:

o SPI

#### **Features use libraries**

Library has used examples that allow easy to understand how they work.

Initialization RF-module as follows:

```
//RF24 radio(CE,CSN); 
RF24 radio(7,8);
```
...

...

#### **Simple demonstration with wireless technology**

/\* This sketch is for a Energy Monitor v 2.0 http://www.seeedstudio.com/depot/Energy-Monitor-Shield-V2-p-2393.html and MySensors 1.5 http://www.mysensors.org/ modified 1 April 2016 by greengo \*/ #include <SPI.h> #include "U8glib.h" #include <MySensor.h> #include "EmonLib.h" #define WINDOW 15 // Define a static node address, remove if you want auto address assignment #define NODE\_ADDRESS 40 #define NODE\_REPEAT true //#define RF24\_PA\_LEVEL RF24\_PA\_MAX // How many milli seconds between each measurement #define MEASURE\_INTERVAL 1000 // 1 sec // FORCE\_TRANSMIT\_INTERVAL, this number of times of wakeup, the sensor is forced to report all values to the controller #define FORCE\_TRANSMIT\_INTERVAL 300 //every 5 min unsigned long SLEEP\_TIME = 1000; // Sleep time between reads (in milliseconds) int TEMP\_TRANSMIT\_THRESHOLD = 0; //~35 Watt #define CHILD\_ID\_POWER 0 #define CHILD\_ID\_FLOATING\_CUR\_SENSOR 1 //floating sensor // HW SPI Com:  $CS = 10$ ,  $A0 = 9$  (Hardware Pins are  $SCK = 13$  and  $MOSI = 11$ ) MyTransportNRF24 transport(7, 8, RF24\_PA\_LEVEL); //for EMv2 unsigned long CHECK\_TIME = millis(); // Global settings int measureCount = 0; boolean transmission\_occured = **false**; // Storage of old measurements float realWatt = 0;<br>float realkWt = 0; double Irms; float lastIrms = 0; int Floating; float  $PMin = 99$ ; float  $PMax = 0$ ;

```
int stateFloating = 0;

void setup() 
\{ double cIrms = 0;
 // emon.current(0, 111.1); \qquad // Current: input pin, calibration.
    emon.current(0, 71.2)
double Irms[WINDOW]; 
           Irrms[0] = emon.calcIrrms(1480); // the first value in the measurement clearly "crooked"
       for (int i=0; i<WIN
     \begin{aligned} \texttt{Irms[i]} & = \texttt{emon}.\texttt{calcIrms}\left(1480\right);\\ \texttt{clrms} & = \texttt{clrms} + \texttt{Irms[i]}, \end{aligned}cIrms = cIrms + Irms[i];<br>
delay(100);<br>
}
#ifdef NODE_ADDRESS
    W.begin(incomingMessage, NODE_ADDRESS, NODE_REPEAT);
#else
   gw.begin(incomingMessage, AUTO, NODE_REPEAT);
#endif 
   gw.sendSketchInfo("Energy Monitor v2.0", "1.5.0"); 
   // Register all sensors to gw (they will be created as child devices)
 gw.present(CHILD_ID_POWER, S_POWER); 
 gw.present(CHILD_ID_FLOATING_CUR_SENSOR, S_CUSTOM); 
 sendPowerMeasurements(false); 
void loop() 
   gw.process();
   unsigned long NOW_TIME = millis(); 
   if(NOW_TIME - CHECK_TIME >= SLEEP_TIME) 
   bool forceTransmit = false; 
   transmission_occured = false; 
 if (measureCount > FORCE_TRANSMIT_INTERVAL) { // force a transmission
 forceTransmit = true; 
    measureCount = 0;// Serial.print(" measureCount: ");
 // Serial.println(measureCount); 
 // Serial.print(" ");
void sendPowerMeasurements(bool force)
  bool tx = forceIrms = emon.calcIrms(1480); // Calculate Irms only<br>
realWatt = (emon.Irms * 220); // Extract Real Power into variable<br>
realkWt = (Irms * 0.220);
 // fixing minimum and maximum values
 if (realkWt>PMax) PMax = realkWt; 
 if (realkWt<PMin && realkWt>0.05) PMin = realkWt; 

// Set relay to last known state (using eeprom storage) 
TEMP_TRANSMIT_THRESHOLD = gw.loadState(CHILD_ID_FLOATING_CUR_SENSOR);<br>Floating = TEMP_TRANSMIT_THRESHOLD;

// Serial.print("TEMP_TRANSMIT_THRESHOLD: ");Serial.println(TEMP_TRANSMIT_THRESHOLD);
  float diffIrms = abs(lastIrms - Irms)

// Serial.print(F("IrmsDiff :"));Serial.println(diffIrms);
```

```
 if (diffIrms > TEMP_TRANSMIT_THRESHOLD) tx = true; 
if (tx) {<br>measureCount = 0;

// Serial.print("Watt: ");Serial.println(realWatt);
// Serial.print("kWt : ");Serial.println(realkWt);

gw.send(IrmsMsg.set(realWatt, 1));<br>gw.send(kWhMsg.set(realkWt, 2));
lastIrms = Irms;<br>transmission_occured = true;<br>}
 // Serial.print("Irms : ");Serial.println(Irms);
  // OLED SSD1306 128X64 (yello line top)
void displayUpdate() 
    u8g.firstPage();
  do { 
  } while( u8g.nextPage() ); 
void draw(void) { 
  // graphic commands to redraw the complete screen should be placed here 
u8g.setFont(u8g_font_6x12r);<br>// u8g.print("Energy Monitor");
 u8g.setPrintPos(0, 30); \frac{1}{2} (1) \frac{1}{2} (1) \frac{1}{2} (1) \frac{1}{2} (1) \frac{1}{2} (1) \frac{1}{2} (1) \frac{1}{2} (1) \frac{1}{2} (1) \frac{1}{2} (1) \frac{1}{2} (1) \frac{1}{2} (1) \frac{1}{2} (1) \frac{1}{2} (1) \frac{1}{2} (1) u8g.print(realkWt)
//*********************************************
void incomingMessage(const MyMessage &messa
 // We only expect one type of message from controller. But we better check anyway.
 if (message.isAck()) { 
// Serial.println("This is an ack from gateway");
 if (message.type == V_VAR1) {
     // Change state
     stateFloating = message.getInt();
// Store state in eeprom<br>gw.saveState(CHILD_ID_FLOATING_CUR_SENSOR, stateFloating);
// Write some debug info<br>// Serial.print("Incoming
       Serial.print("Incoming change for sensor:");
      // Serial.print(message.sensor);
       // Serial.print(", Delta =: ");
// Serial.println(message.getInt());
 // Serial.print(", New status: ");
   // Serial.println(message.getBool());
```
# **Version Tracker**

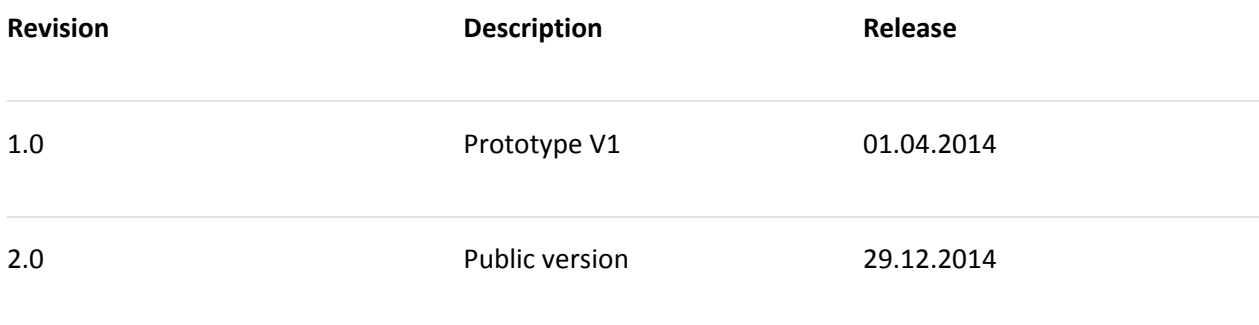

#### **Applications**

- o Monitoring of electricity consumption
- o Get the data from the meters LED flash
- o Receive data via RS485 interface
- o Data transfer to other devices via nRF24l01 +
- o Logging data to SD-card and display on a web page (via Ethernet Shield)

#### **Questions and Answers**

- o Blog Energy Monitor Shield Wireless energy monitoring RU
- o Ask a question by e-mail support@devicter.ru

# **How to buy**

This product can be purchased via distributors:

Copyright (c) 2008-2016 Seeed Development Limited (www.seeedstudio.com / www.seeed.cc) **This static html page was created from http://www.seeedstudio.com/wiki**